# **BAB 7**

# **FUNGSI STRING**

Fungsi STRING (teks) yang sering disebut fungsi-fungsi karakter memuat fungsifungsi yang dapat digunakan untuk mengoperasikan data yang berjenis karakter. Terdapat tiga buah fungsi string yang akan dipelajari untuk melengkapi fungsi logika dan lookup, yaitu LEFT, RIGHT dan MID.

### **7.1 Fungsi LEFT**

Fungsi **LEFT** digunakan untuk mengambil sebagian data berjenis teks dari sebelah kiri sebanyak karakter yang diinginkan.

Bentuk Umum penulisan Fungsi **LEFT** :

#### **=LEFT(Teks; Jumlah Karakter)**

# **Contoh :**

**=LEFT("BANDUNG PARIS VAN JAVA";3),** tampak hasilnya dilayar **BAN**

Atau di sel **A1** terdapat teks **BANDUNG,** jika diketik Rumus **=LEFT(A1;2),** maka menghasilkan **BA**

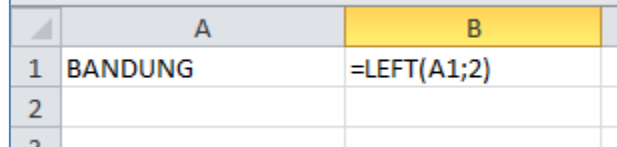

# **7.2 FUNGSI RIGHT**

Fungsi **RIGHT** digunakan untuk mengambil sebagian data berjenis teks dari sebelah kanan sebanyak karakter yang diinginkan.

Bentuk umum penulisan Fungsi **RIGHT** :

# **=RIGHT(Teks; Jumlah Karakter)**

# **Contoh :**

**=RIGHT("BANDUNG PARIS VAN JAVA";4),** tampak hasilnya dilayar **JAVA**

Atau di sel **A1** terdapat teks **BANDUNG,** jika diketik Rumus **=RIGHT(A1;2),** maka menghasilkan **NG**

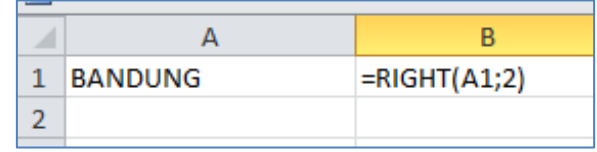

## **7.3 FUNGSI MID**

Fungsi **MID** digunakan untuk mengambil sebagian data berjenis teks dimulai dari kedudukan tertentu sebanyak karakter yang diinginkan.

Bentuk umum penulisan Fungsi **MID** :

## **=MID(Teks; Kedudukan Mulai; Jumlah Karakter)**

#### **Contoh :**

**=MID("BANDUNG PARIS VAN JAVA";9;4),** tampak hasilnya dilayar **PARIS**

Atau di sel **A1** terdapat teks **BANDUNG,** jika diketik Rumus **=MID(A1;3;2),** maka menghasilkan **ND**

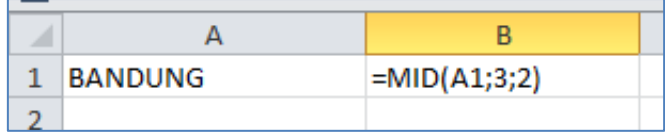

### **7.4 Kombinasi Fungsi IF dan String**

Fungsi yang sering digunakan untuk dikombinasikan dengan fungsi string adalah fungsi logika IF. Artinya kita harus memecahkan sebuah kasus dengan kombinasi fungsi string dan fungsi IF.

#### **Contoh Kombinasi Fungsi String dan IF**

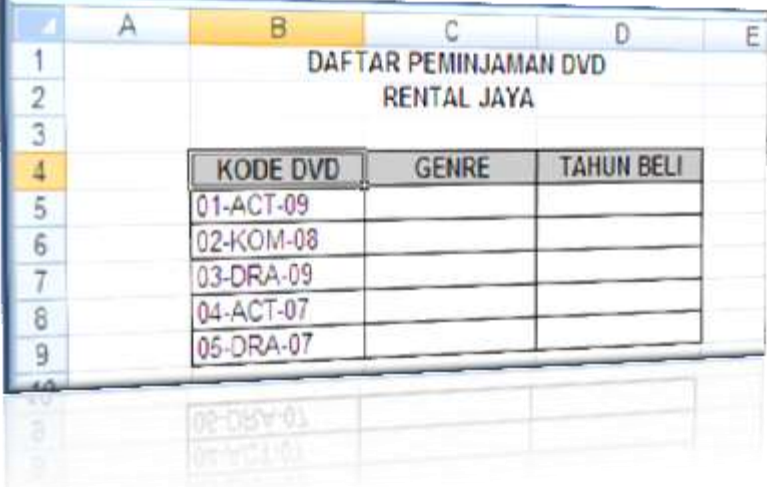

# **Ketentuan :**

- Kolom **GENRE** diisi dengan :
	- Jika **KODE DVD** = **ACT**, maka **GENRE** adalah **ACTION**
	- Jika **KODE DVD = KOM,** maka **GENRE** adalah **KOMEDI**
	- Jika **KODE DVD = DRA**, maka **GENRE** adalah **DRAMA**
- Kolom **TAHUN BELI** diisi dengan :
	- Jika **TAHUN BELI** = **07**, maka **TAHUN BELI** adalah **2010**
	- Jika **TAHUN BELI** = **08**, maka **TAHUN BELI** adalah **2008**
	- Jika **TAHUN BELI** = **09**, maka **TAHUN BELI** adalah **2009**

# **Penyelesaian :**

1. Jenis VCD :

```
 =IF(MID(B5;4;3)="ACT";"ACTION";IF(MID(B5,4,3)="KOM";"KOMEDI";"DRAMA"))
```
2. Tahun Beli :

=IF(RIGHT(B5,2)="07",2010,IF(RIGHT(B5,2)="08",2008,2009))

Sehingga hasilnya adalah :

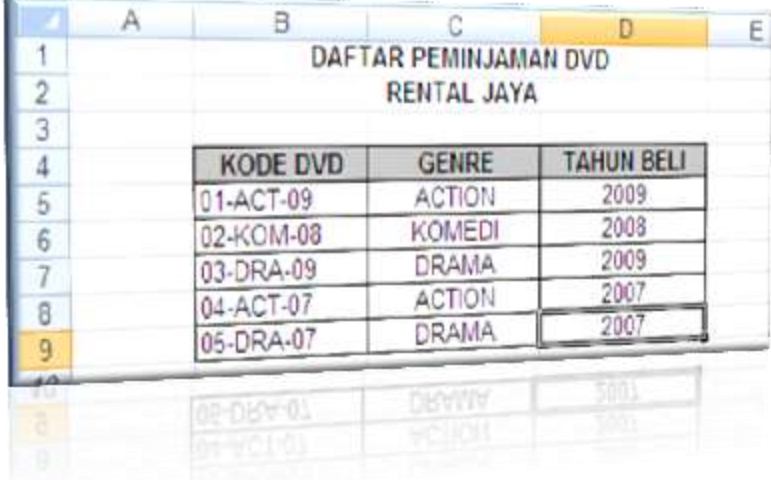

# **7.5 Latihan**

1. Buatlah Data di bawah ini :

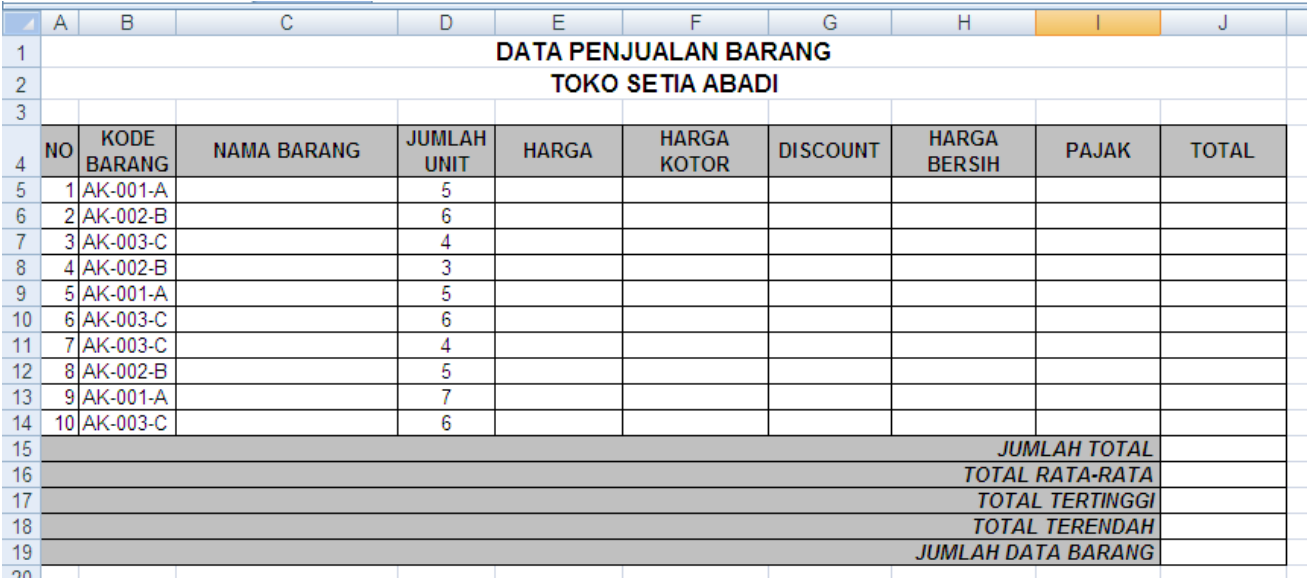

- 2. Ketentuan Soal :
	- a. Jika Kode Barang = 001, Nama Barang = Printer Cannon 1980 Jika Kode Barang = 002, Nama Barang = Monitor LCD Jika Kode Barang = 003, Nama Barang = Mouse Optic Logitec
	- b. Jika Kode Barang = A, Harga = Rp.  $575.000$ Jika Kode Barang = B, Harga = Rp.  $1.050.000$ Jika Kode Barang = C, Harga =  $Rp. 75,000$
	- c. Harga Kotor = Jumlah Unit dikalikan Harga
	- d. Jika Harga Kotor  $>=$  Rp.1,000,000, maka Discount = 500000 Jika Harga Kotor  $\langle$  Rp.1,000,000, maka Discount = 0
	- e. Harga Bersih = Harga Kotor Discount
	- f. Jika Harga Bersih >= Rp.5000,000, maka Pajak 15%\*Harga Bersih Jika Harga Bersih >= Rp.4000,000, maka Pajak 10%\*Harga Bersih Jika Harga Bersih >= Rp.3000,000, maka Pajak 5%\*Harga Bersih Jika Harga Bersih >= Rp.2000,000, maka Pajak 2%\*Harga Bersih Jika Harga Bersih < Rp. 2000,000, maka Pajak 1%\*Harga Bersih
	- g. Total = Harga Bersih + Pajak Isilah Jumlah Total, Total Rata-Rata, Total Tertinggi, Total Terendah dan Jumlah Data
	- h. Barang
	- i. Ubahlah seluruh isi tabel ke dalam Format Rupiah

3. Lalu Simpan Dengan nama File Modul7-NimAnda.xlsx Sehingga Tampilannya sebagai berikut :

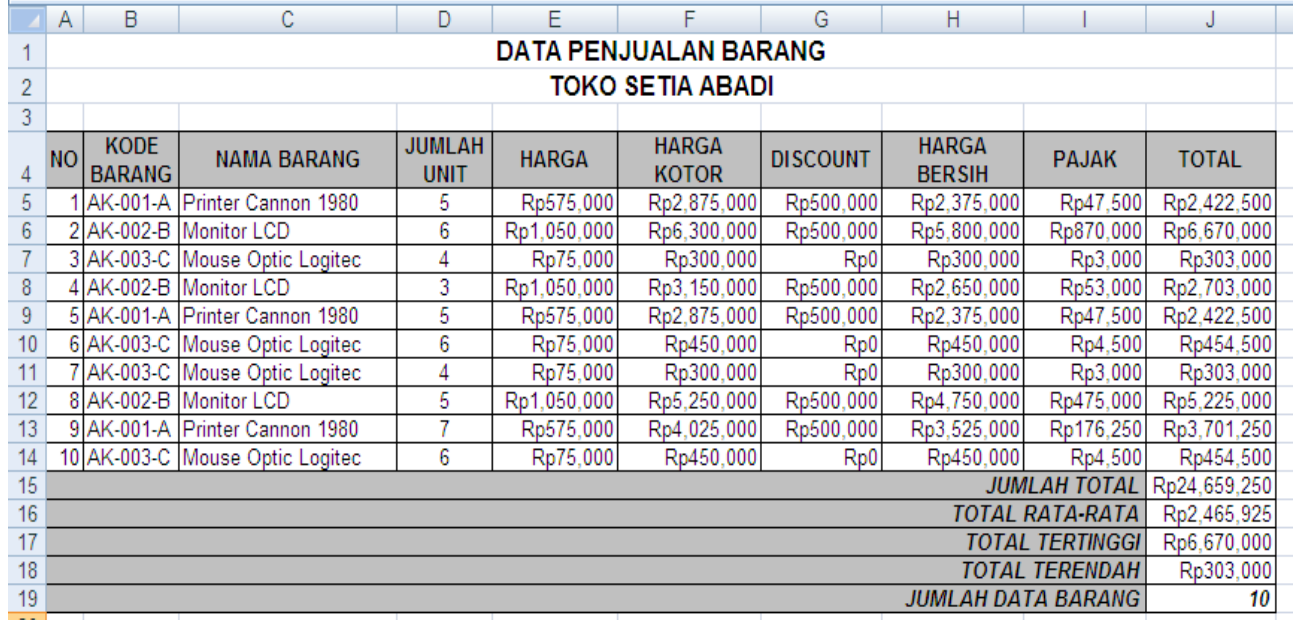